### **OPTIMA 1338mT Kurzanleitung**

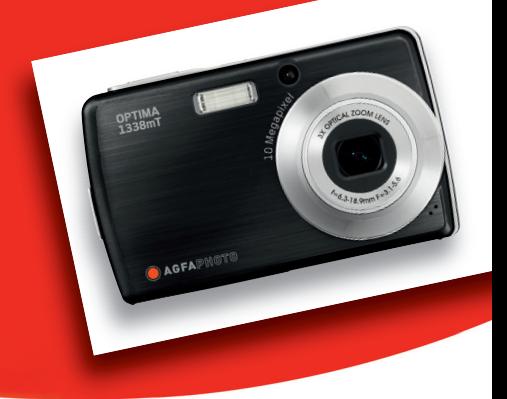

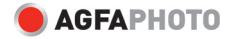

Wir danken Ihnen für den Kauf dieser AgfaPhoto Digitalkamera. Bitte lesen Sie die vorliegende Bedienungsanleitung aufmerksam durch, um das Produkt korrekt zu benutzen. Bewahren Sie die Bedienungsanleitung nach dem Lesen für späteres Nachschlagen an einem sicheren Platz auf.

### **Sicherheitsinformationen**

- Die Kamera nicht direkt in die Sonne oder eine andere intensive Lichtquelle richten, die Ihre Augen verletzen könnte.
- Versuchen Sie nicht, das Kameragehäuse zu öffnen oder diese Kamera in irgendeiner Weise zu bearbeiten. Interne Hochspannungsteile bergen das Risiko eines Elektroschlags, wenn sie freigelegt werden. Wartungs- und Reparaturarbeiten dürfen nur von autorisierten Wartungstechnikern ausgeführt werden.
- Den Blitz nicht zu nahe an den Augen von Tieren oder Menschen auslösen. Dies gilt insbesondere für kleine Kinder. Dies kann zu Augenverletzungen führen. Insbesondere mindestens einen Meter Abstand wahren, wenn Säuglinge mit Blitz fotografiert werden.
- Die Kamera von Wasser und anderen Flüssigkeiten fernhalten. Die Kamera nicht mit nassen Händen anfassen. Die Kamera niemals im Regen oder Schnee verwenden. Feuchtigkeit birgt das Risiko von Brand und Elektroschlag.
- Die Kamera und das Zubehör von Kindern und Tieren fernhalten, um Unfälle und Schäden an der Kamera zu vermeiden.
- Bei Rauch aus der Kamera oder ungewöhnlichem Geruch das Gerät sofort ausschalten! Die Kamera zur Reparatur zum nächsten Vertrags-Servicecenter bringen. Niemals versuchen, die Kamera eigenhändig zu reparieren.
- Nur das empfohlene Zubehör verwenden. Die Verwendung von Stromquellen, die nicht ausdrücklich zum Gebrauch mit dieser Ausrüstung empfohlen werden, kann zu Überhitzung, Verformung des Geräts, Brand, Elektroschock oder anderen Gefahrensituationen führen.

### **Haftungsablehnungserklärung**

Über das Produkthaftungsgesetz hinaus übernehmen wir keine Verantwortung für Schäden, die dem Benutzer oder Dritten durch die unsachgemäße Handhabung des Produktes oder eines seiner Zubehörteile, oder durch seinen Betriebsausfall sowie durch seinen Gebrauch entstehen.

**Warnung**! Versuchen Sie niemals, die Kamera zu öffnen oder in ihre Bauteile zu zerlegen; Dadurch verlieren Sie jeden Garantieanspruch.

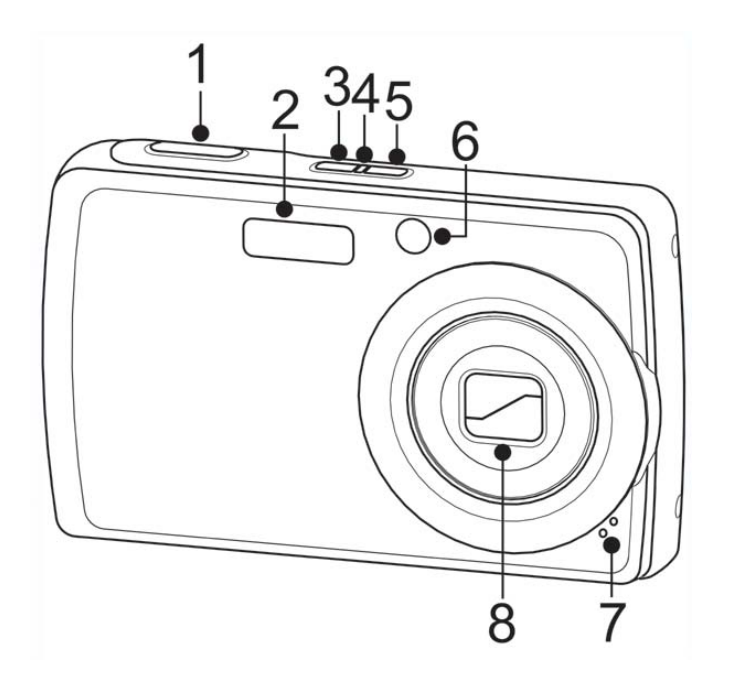

- 1. Auslöser
- 2. Blitz
- 3. Stabilisatortaste
- 4. LED-Anzeige
- 5. Ein- / Austaste
- 6. Selbstauslöser-LED / AF-Hilfslampe
- 7. Mikrofon
- 8. Zoomobjektiv

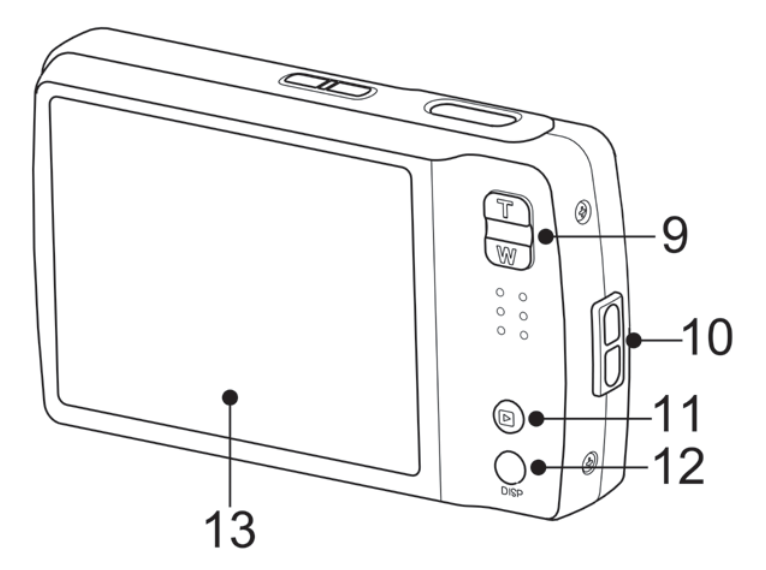

- 9. Zoomtasten
- 10. Handschlaufenöse
- 11. Wiedergabe-Taste
- 12. Display-Taste
- 13. LCD-Bildschirm

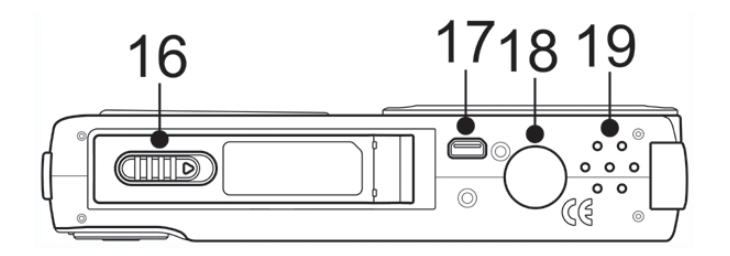

- 16. Battery/ SD card compartment
- 17. Batteriefach / SD- Kartensteckplatz
- 18. Stativhalterung
- 19. Lautsprecher

#### **Einlegen des Akkus**

Befolgen Sie zum Einlegen des Li-Ionen-Akkus die nachstehenden Anweisungen.

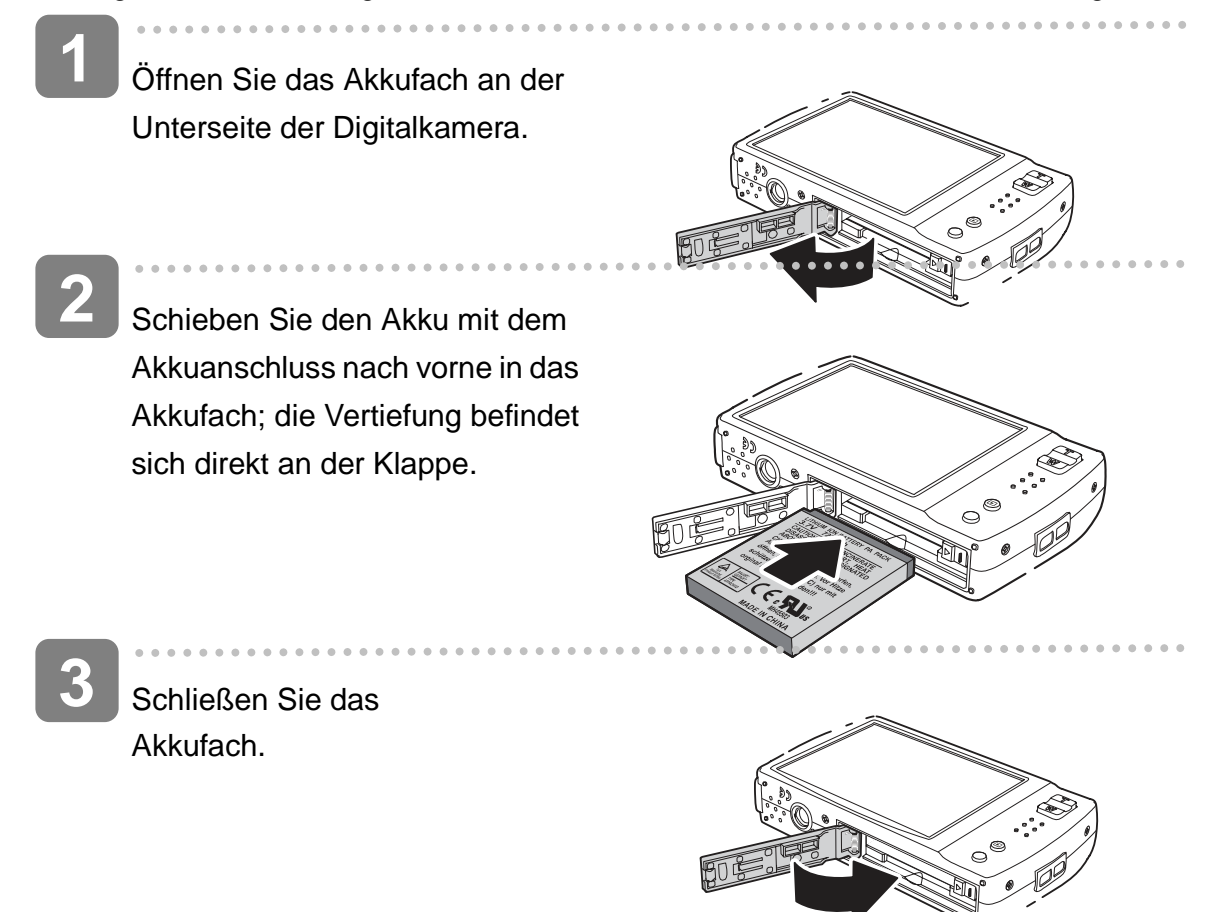

### **Grundeinstellungen**

Beim ersten Einschalten der Kamera werden Sie aufgefordert, die Grundeinstellungen Ihrer Kamera festzulegen. Wenn Sie die Kamera einschalten, wird das Sprachmenü auf dem LCD angezeigt; darüber stellen Sie die Sprache des Bildschirmtextes ein.

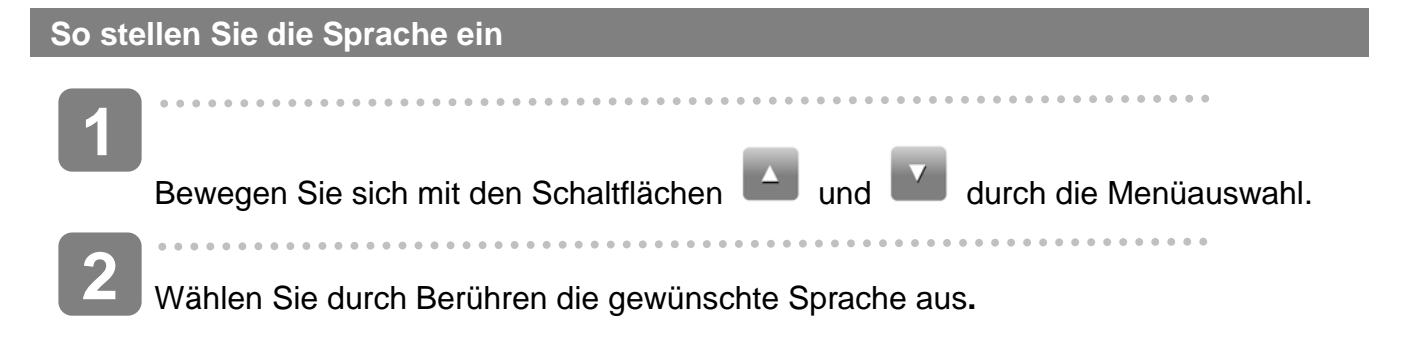

## **Verwenden der Schnellleiste**

Die **Schnellleiste** dient als Schnellzugriffsmenü, über das Sie Grundeinstellungen im Aufnahme-und Wiedergabemodus konfigurieren können. Die Menüsymbole zeigen Ihnen die aktuellen Einstellungen jeder einzelnen Funktion. Die Symbole können je nach ausgewähltem Modus und dessen Einstellungen variieren.

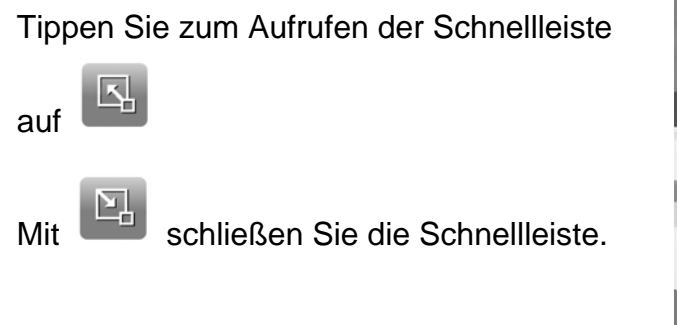

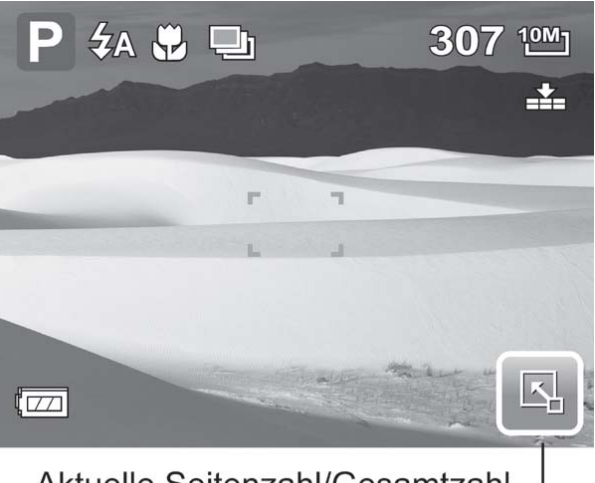

Aktuelle Seitenzahl/Gesamtzahl der Menüseiten

## **Einstellen des Schnappschuss-Menüs**

Im Schnappschuss-Menü können Sie weitere Aufnahmeeinstellungen anpassen. Je nach Szenenmodus können einige Menüfunktionen deaktiviert sein.

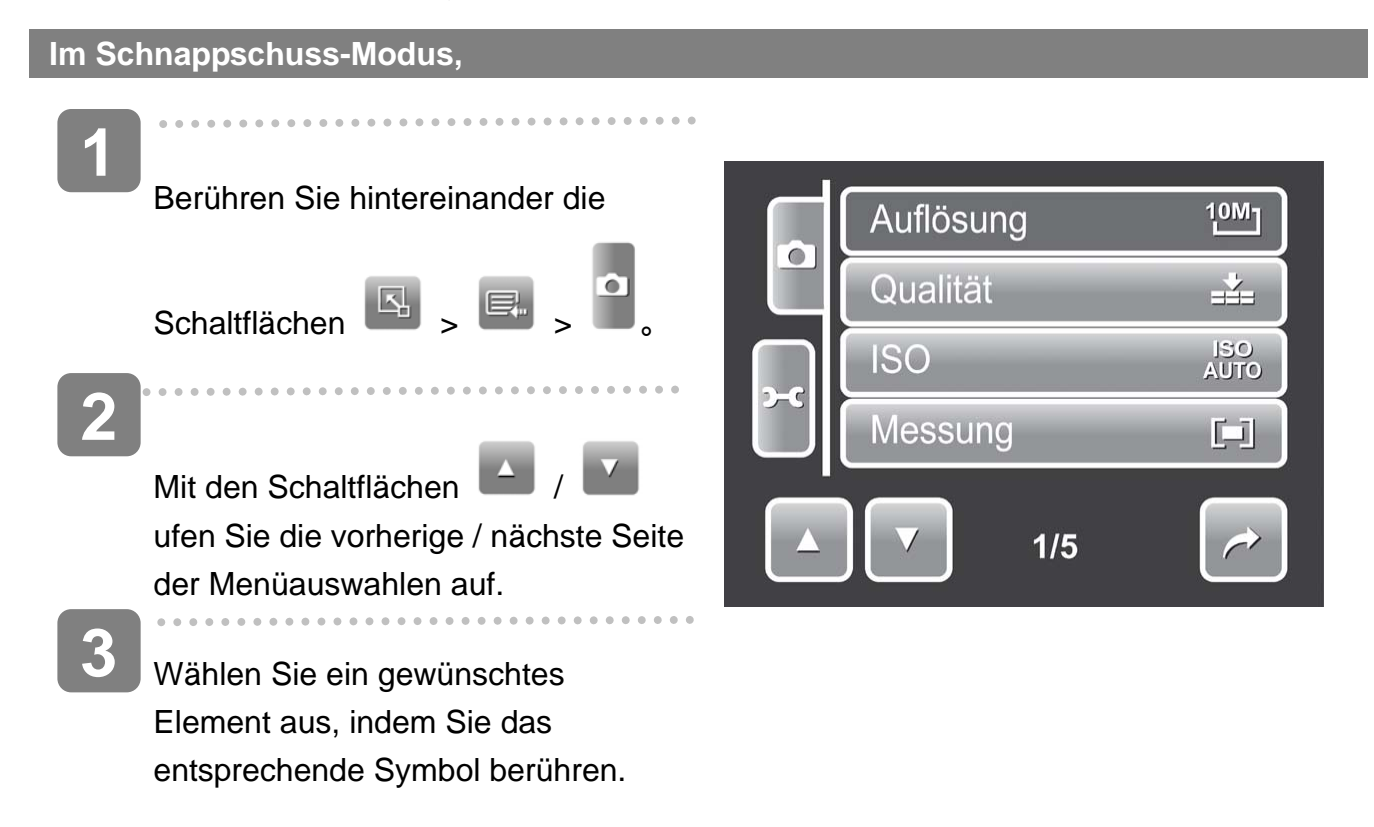

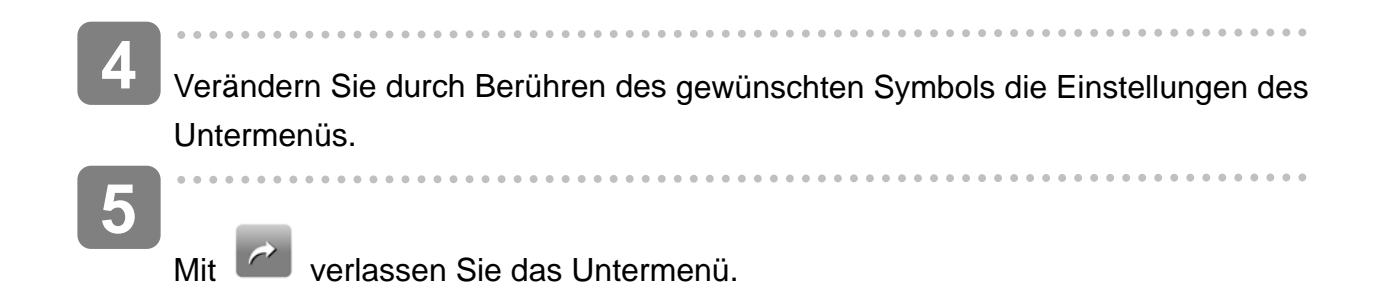

# **Einstellen des Wiedergabemenüs**

#### **So rufen Sie das Wiedergabemenü auf**

Das Wiedergabemenü ermöglicht das Bearbeiten von Bildern, das Löschen von Dateien, das Aufnehmen von Sprachnotizen und das Anpassen der Wiedergabeeinstellungen.

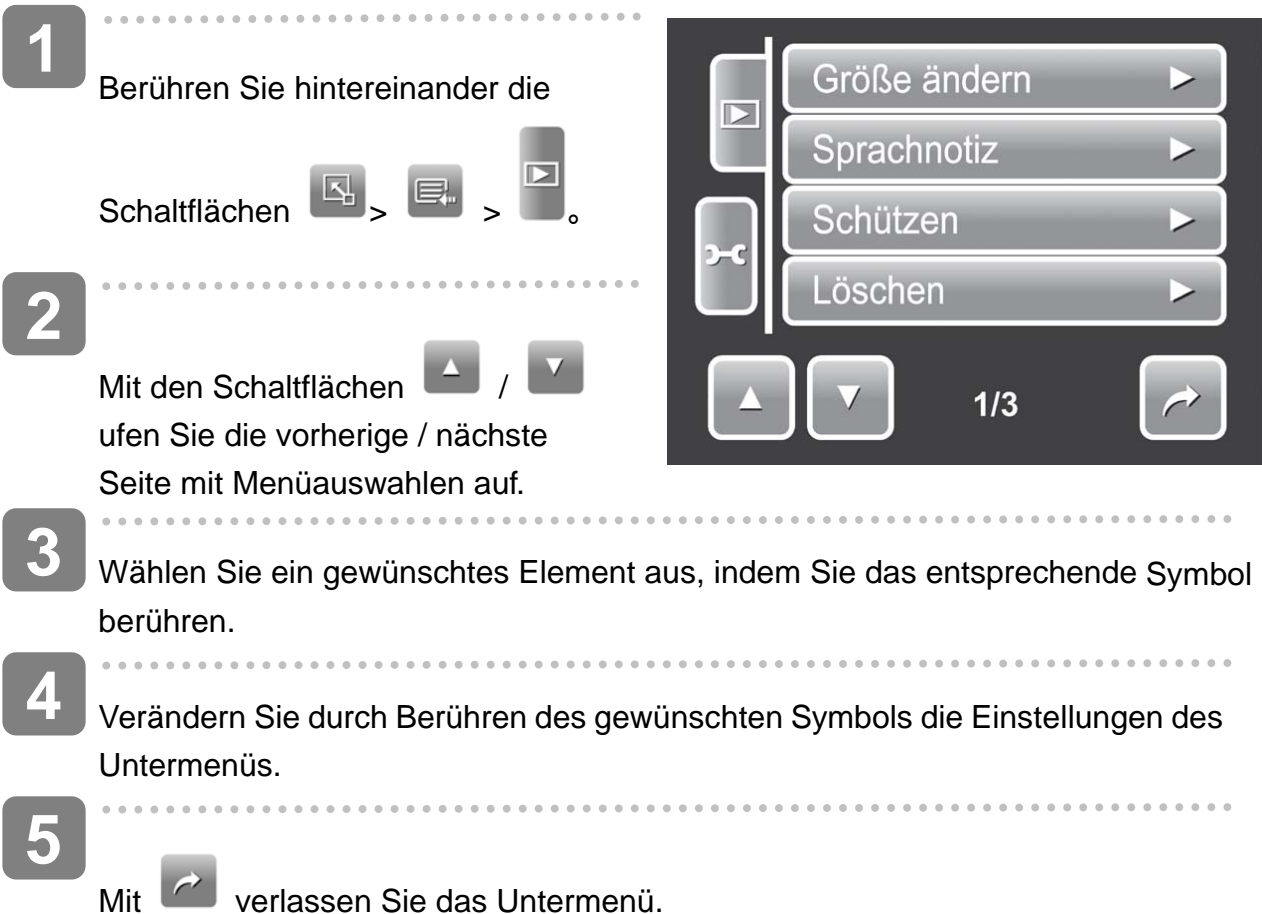

# **Verwenden des Einstellungsmenüs**

### **So rufen Sie das Einstellungsmenü auf**

Sie können das Einstellungsmenü sowohl im Aufnahme- als auch im Wiedergabemodus aufrufen. Es ermöglich Ihnen das Konfigurieren allgemeiner Kameraeinstellungen. Die Optionen des Untermenüs können je nach aktuellem Modus variieren. Nicht verfügbare Optionen werden deaktiviert.

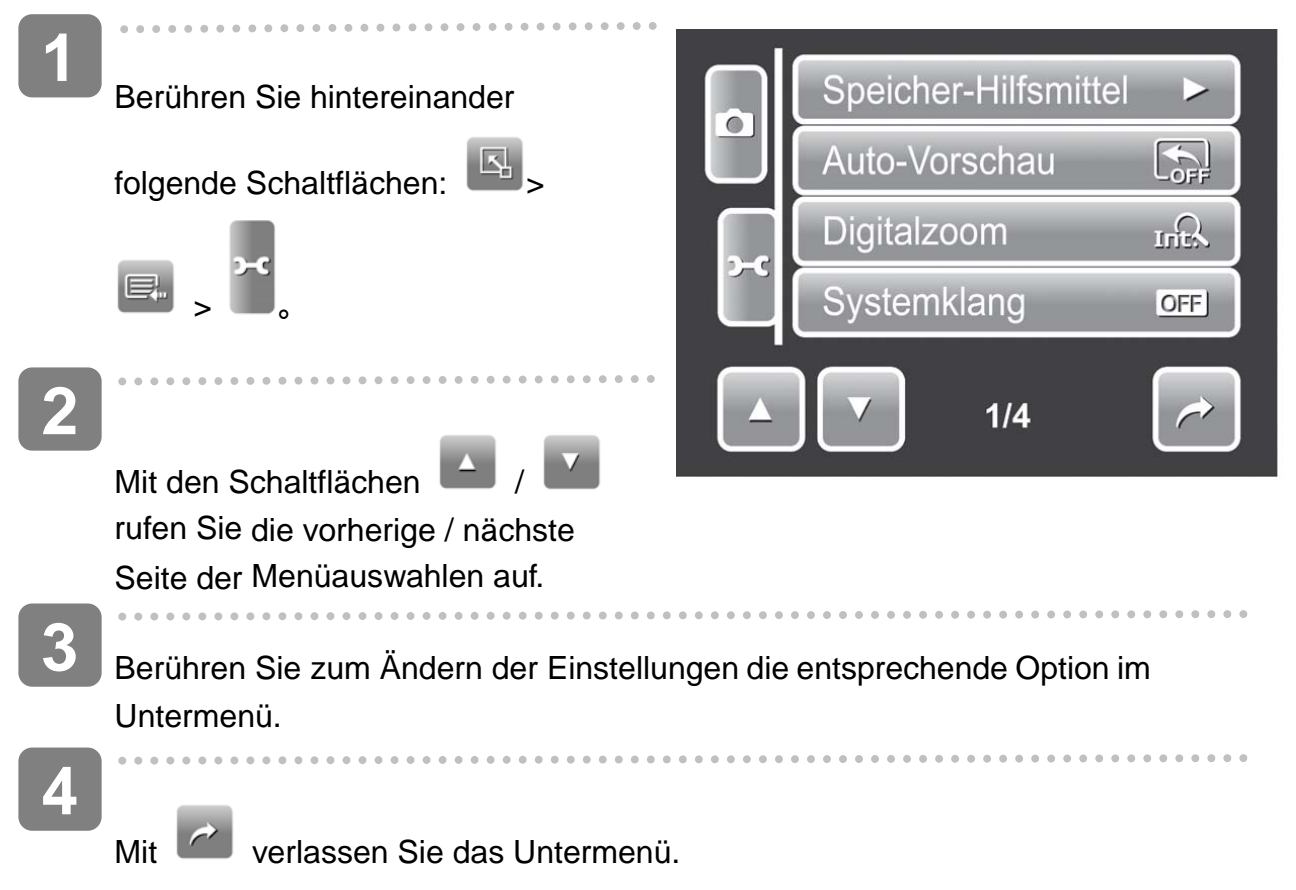

#### **Einstellen der Schnelltaste**

Diese Funktion ist nur im Schnappschuss-Modus verfügbar. Sie ermöglicht Ihnen, drei Schnellzugriffsymbole für die Schnappschuss-Schnellleiste festzulegen.

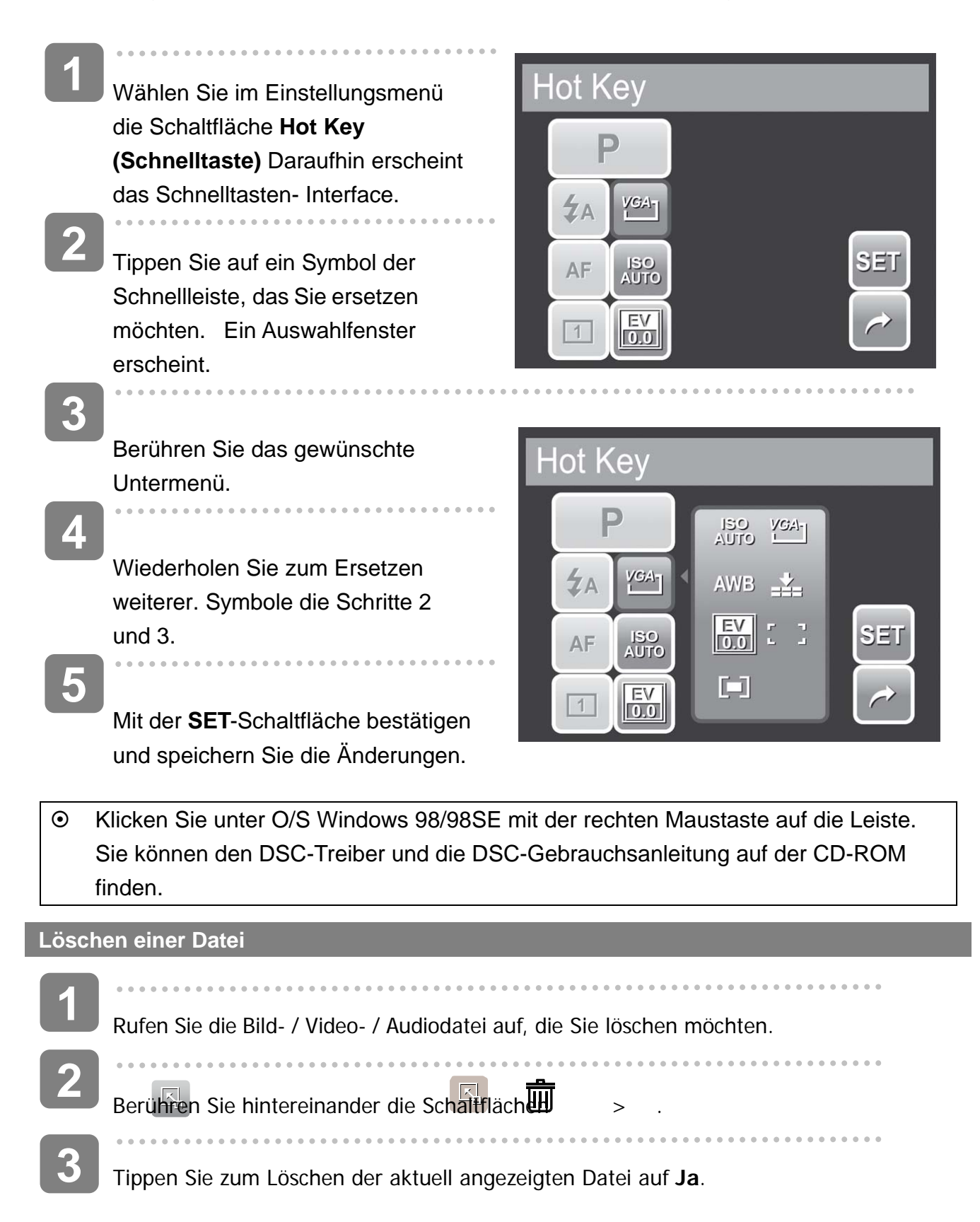

## **Kunden-Service**

Informationen zu weiteren AgfaPhoto Produkten finden Sie unter www.plawa.de.

**Service & Repair Hotline (EU):**  00800 75292100 (aus dem Festnetz)

**Service & Support Hotline (D):**  0900 1000 042 (1,49 Euro/Min. aus dem deutschen Festnetz)

**Online Service / Internationaler Kontakt:**  support-apdc@plawa.com

**Herstellt von:**  plawa-feinwerktechnik GmbH & Co. KG Bleichereistr. 18 73066 Uhingen **Deutschland** 

Für mögliche Produkt-Rücksendungen benötigen Sie eine RMA Nummer, die auf der Rücksendung gut lesbar vermerkt sein muss. Weitere Information für eine Warenrücksendung erhalten Sie telefonisch von unseren jeweiligen Support Hotlines oder über die plawa Internetseite unter dem Menüpunkt Service & Support."

AgfaPhoto wird unter Lizenz von Agfa-Gevaert NV & Co. KG genutzt. Die Firma Agfa-Gevaert NV & Co. KG stellt dieses Produkt nicht her und deckt weder die Produktgarantie noch den entsprechenden Support ab. Wenn Sie Informationen zum Kundendienst, zum Support oder zur Garantie benötigen, wenden Sie sich bitte an den Händler oder den Hersteller. Kontakt: AgfaPhoto Holding GmbH, www.agfaphoto.com

## **Entsorgung von Elektrogeräte durch Benutzer in privaten**

### **Haushalten in der EU**

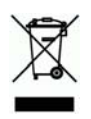

Dieses Symbol auf dem Produkt oder dessen Verpackung gibt an, dass das Produkt nicht zusammen mit dem Restmüll entsorgt werden darf. Es obliegt daher Ihrer Verantwortung, das Gerät an einer entsprechenden Stelle für die Entsorgung oder Wiederverwertung von

Elektrogeräten aller Art abzugeben (z.B. ein Wertstoffhof). Die separate Sammlung und das Recyceln Ihrer alten Elektrogeräte zum Zeitpunkt ihrer Entsorgung trägt zum Schutz der Umwelt bei und gewährleistet, dass die Geräte auf eine Art und Weise recycelt werden, die keine Gefährdung für die Gesundheit des Menschen und der Umwelt darstellt. Weitere Auskünfte darüber, wo alte Elektrogeräte zum Recyceln abgeben können, erhalten Sie bei den örtlichen Behörden, Wertstoffhöfen oder dort, wo Sie das Gerät erworben haben.

Batterien und Akkus gehören nicht in den Hausmüll! Geben Sie verbrauchte Batterien im Handel, bei einem Fachhändler oder bei einer entsprechenden Sammelstelle ab, damit sie einer umweltschonenden Entsorgung zugeführt werden können.

## **FCC-Compliance and Hinweise**

Dieses Gerät entspricht den Anforderungen des Teils 15 der FCC-Richtlinien. Der Betrieb hängt von den beiden folgenden Bedingungen ab: 1.) darf dieses Gerät keine schädlichen Störungen hervorrufen und 2.) muss dieses Gerät sämtliche empfangenen Störungen aufnehmen, einschließlich jenen, die seinen Betrieb beeinträchtigen.

Diese Ausrüstung wurde geprüft und entspricht den Anforderungen von Geräten der Klasse B gemäß Teil 15 der FCC-Richtlinien. Diese Anforderungen sind so ausgelegt, dass ein angemessener Schutz gegen schädliche Störungen bei Heimanwendungen gewährleistet ist. Diese Ausrüstung erzeugt, verwendet und kann Hochfrequenzstrom ausstrahlen. Wird sie nicht gemäß den Anweisungen installiert und verwendet, kann dies zu schädlichen Störungen im Funkverkehr führen. Es gibt jedoch dennoch keine Garantie dafür, dass bei bestimmten Anwendungen keine Störungen erzeugt werden. Sollte es durch diese Ausrüstung zu schädlichen Störungen beim Radio- und Fernsehempfang kommen (man kann dies durch Ein- und Ausschalten der Kamera feststellen), sollte der Anwender diese Störungen durch eine oder mehrere der folgenden Maßnahmen beseitigen.

- Die Empfangsantenne neu ausrichten oder an einem anderen Ort anbringen.
- Den Abstand zwischen Ausrüstung und Empfänger vergrößern.
- Die Ausrüstung an eine andere Steckdose in einem anderen Stromkreis als der Empfänger anschließen.
- An den Vertragshändler oder einen erfahrenen Radio-/Fernsehtechniker wenden.

Jegliche Änderungen oder Maßnahmen, die nicht ausdrücklich von der für die Compliance verantwortliche Stelle genehmigt wurden, können dem Benutzer die Benutzerrechte nehmen. Wurden abgeschirmte Schnittstellenkabel mit dem Produkt geliefert oder wurde auf die Verwendung von bestimmten zusätzlichen Komponenten oder Zubehör bei der Installation des Produkts hingewiesen, müssen diese verwendet werden, um die Compliance mit den FCC-Richtlinien zu gewährleisten.